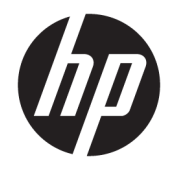

# 硬件参考指南

HP 瘦客户机

#### **版权信息**

© Copyright 2017 HP Development Company, L.P.

第一版:2017 年 7 月

文档部件号:933573-AA1

**保修**

本文档中包含的信息如有更改,恕不另 行通知。随 HP 产品和服务附带的明确 有限保修声明中阐明了此类产品和服务 的全部保修服务。本文档中的任何内容 均不应理解为构成任何额外保证。HP 对本文档中出现的技术错误、编辑错误 或遗漏之处不承担责任。

HP 产品与服务的唯一担保已在这些产 品与服务随附的书面担保声明中阐明。 此处任何信息均不构成额外的保修条 款。HP 将不会对本文包含的技术或编 辑错误或者疏忽负责。

### **关于本书**

**警告!**以这种方式出现的文字表示如果不按照指示操作,可能会造成人身伤害或带来生命危险。 **注意:**以这种方式出现的文字表示如果不按照指示操作,可能会损坏设备或丢失信息。

**注:**以这种方式出现的文字提供重要的补充信息。

# 目录

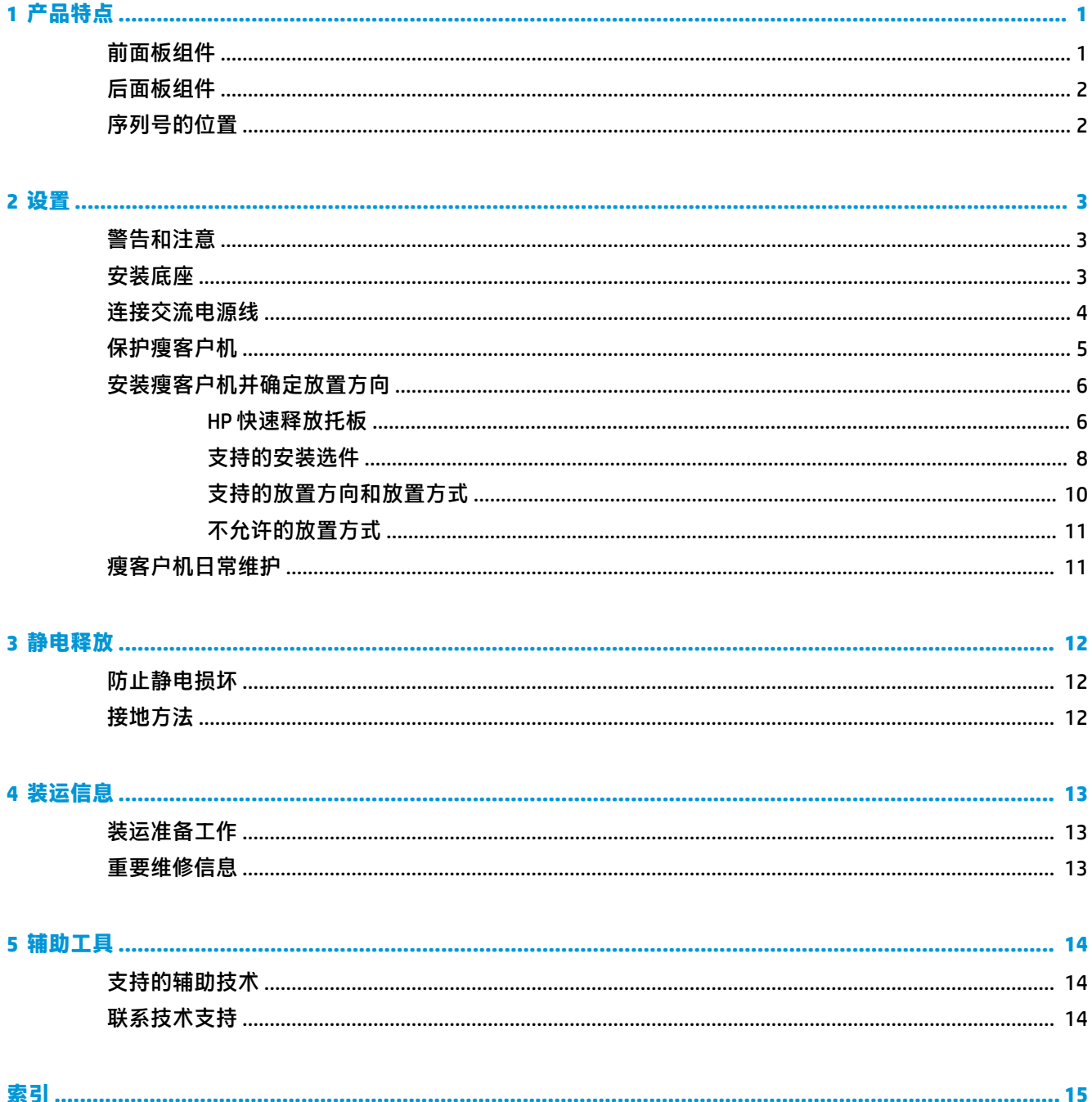

# <span id="page-6-0"></span>**1 产品特点**

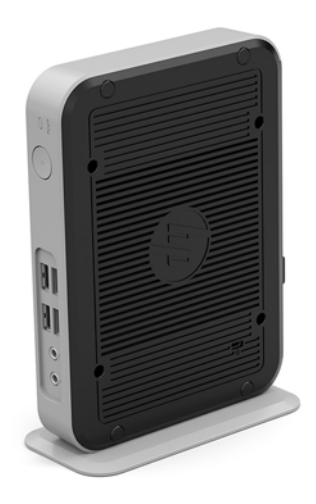

本指南介绍了瘦客户机的特性。有关在此瘦客户机上安装的硬件和软件的详细信息,请访问 <http://www.hp.com/go/quickspecs>, 并搜索此瘦客户机。

HP 有各种选件适用于您的瘦客户机。有关一些可用选件的详细信息,请访问 HP 网站 <http://www.hp.com> 并搜索特定的瘦客户机。

## **前面板组件**

有关详细信息,请访问 <http://www.hp.com/go/quickspecs> 并搜索特定瘦客户机以查找 QuickSpecs。

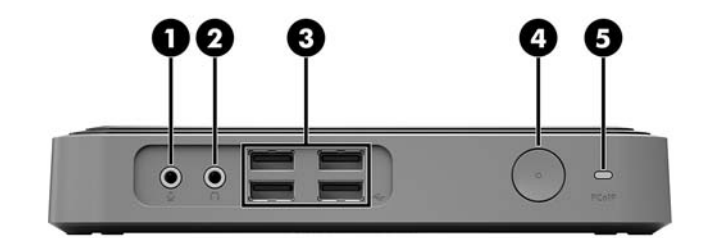

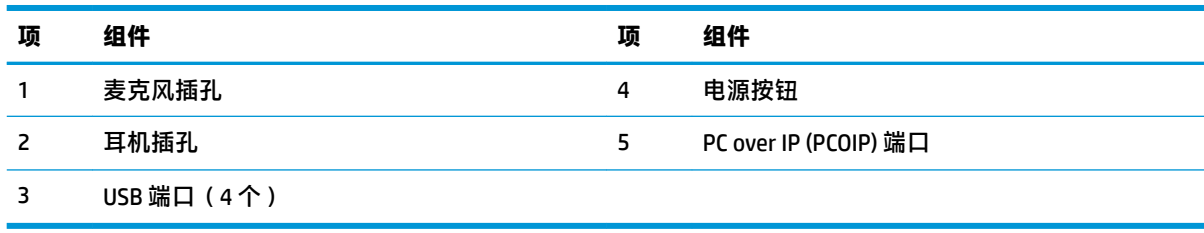

<span id="page-7-0"></span>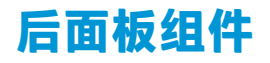

有关详细信息,请访问 <http://www.hp.com/go/quickspecs/> 并搜索特定瘦客户机以查找 QuickSpecs。

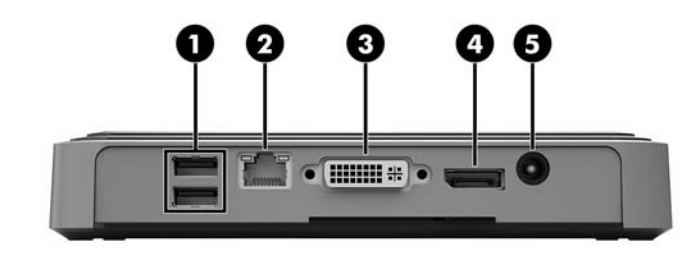

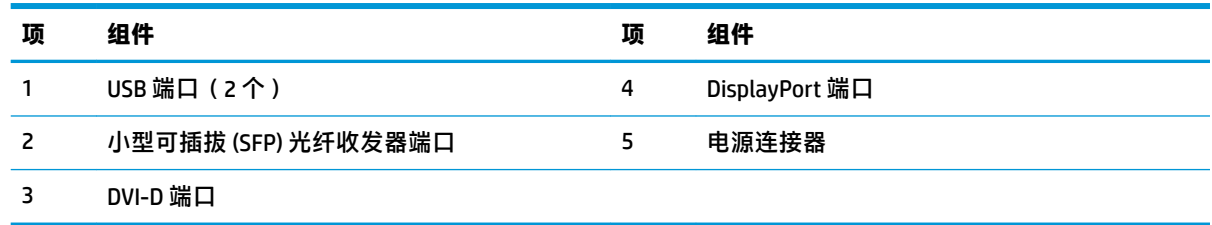

## **序列号的位置**

每台瘦客户机都有唯一的序列号,位置如下图所示。当向 HP 客户服务部门寻求帮助时,请提供此号 码。

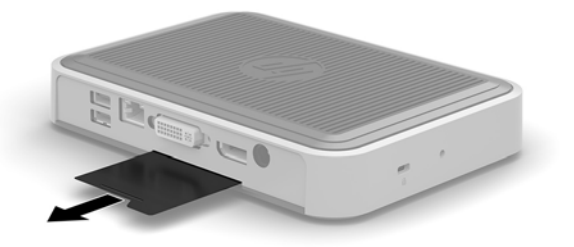

# <span id="page-8-0"></span>**2 设置**

## **警告和注意**

在进行升级之前,请务必认真阅读本指南中所有相应的说明、注意和警告。

**警告!**为减少电击、灼热表面或火灾造成人身伤害或设备损坏的危险,请执行以下操作:

从交流电源插座中拔出交流电源线插头,然后等到系统内部组件冷却后再去触摸相应的组件。

请勿将电信或电话连接器插入 SFP 光纤收发器端口。

请务必使用交流电源线的接地插头。接地插头可以起到重要的安全保护作用。

请将交流电源线插入总是容易接触到的接地(连接大地)的交流电源插座。

为降低受到严重伤害的风险,请阅读用户指南附带的《安全与舒适操作指南》。其中介绍了正确的工 作站设置、姿势以及瘦客户机用户的健康和工作习惯,并且提供了重要的电气和力学安全信息。可从 HP 网站 <http://www.hp.com/ergo> 上找到《安全与舒适操作指南》。

**警告!**内有带电部件。

在拆卸设备外壳之前,请先断开设备电源。

重新接通设备电源之前,请装回并固定好外壳。

**注意:**静电可能会损坏瘦客户机或可选设备的电子元件。在执行以下步骤之前,请先确保通过接触接 地的金属物体释放您身体所带的静电。有关详细信息,请参阅第 12 [页的防止静电损坏。](#page-17-0)

在瘦客户机接通交流电源后,主板始终带电。打开瘦客户机之前,必须先断开交流电源线与电源的连 接,以防止对内部组件造成损坏。

### **安装底座**

- **注意:**如果瘦客户机要直立放置,则应该将瘦客户机装在底座上以确保稳定性和周围空气的流通。 使用随瘦客户机附带的底座,瘦客户机可以立式放置使用。
	- **1.** 卸下/拆开瘦客户机的保护装置。
	- 2. 取出瘦客户机中的可移动介质,如 USB 闪存驱动器。
	- **3.** 通过操作系统正常关闭瘦客户机,然后关闭所有外接设备。
	- **4.** 从交流电源插座中拔出交流电源线插头,并断开所有外接设备的连接。
	- **5.** 将底座连接到瘦客户机。
		- **a.** 将瘦客户机倒置,找到瘦客户机底部的凹槽和螺钉孔。

<span id="page-9-0"></span>**b.** 将底座放在瘦客户机底部的上面,使底座上的凸出部和螺钉孔与瘦客户机中的孔对齐。

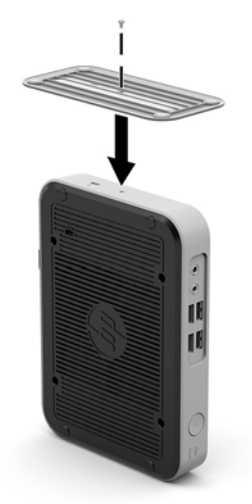

**c.** 插入并拧紧附带的螺钉。

**6.** 重新连接交流电源线,然后打开瘦客户机。

 $\overline{\mathbb{B}}$  **注:** 请确保在瘦客户机周围至少留出 10.2 厘米(4 英寸)的空间。

**7.** 装上在拆卸瘦客户机护盖或检修面板时取下的所有保护装置。

 $\dddot{\Xi}$  注:也可向 HP 另购 Quick Release 安装支架,将瘦客户机安装到墙壁、桌面或摇臂上。使用安装支架 时,瘦客户机的 I/O 端口不要朝向地面。

## **连接交流电源线**

- **1.** 将交流电源线的一端连接到交流电源插座 (1),并将另一端连接到电源适配器 (2)。
- **2.** 将电源适配器连接到瘦客户机背面的电源接口 (3)。

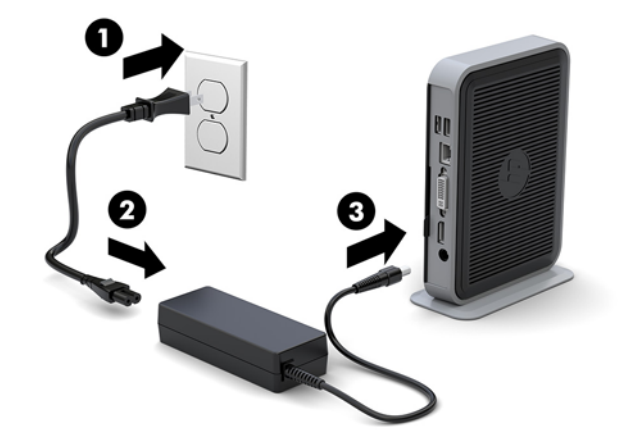

## <span id="page-10-0"></span>**保护瘦客户机**

瘦客户机可加上安全保护缆锁。安全保护缆锁可防止未经授权的瘦客户机移除操作,并可防止访问保 护盒。若要订购此选件,请访问 HP 网站 <http://www.hp.com> 并搜索特定的瘦客户机。

瘦客户机有两个安全保护缆锁槽:一个位于底部,另一个位于侧面。如果安装了底座,则使用侧面 槽。如果未安装底座并且瘦客户机处于水平位置,则使用底部槽。

- **1.** 找到安全保护缆锁槽之一。
- **2.** 将安全保护缆锁插入插槽,然后用钥匙锁定缆锁。

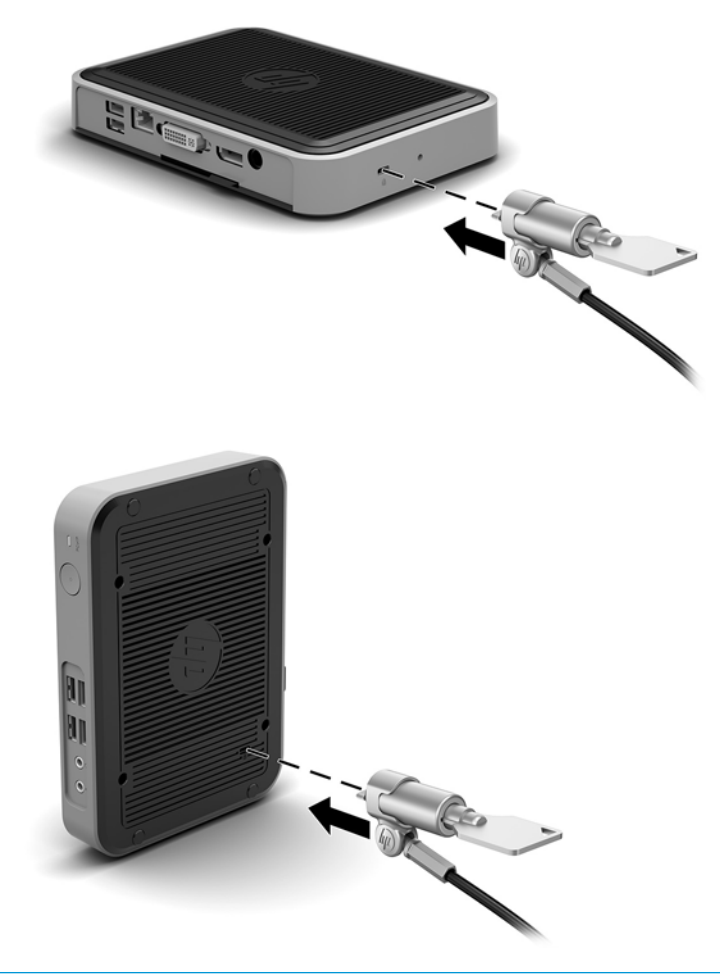

**注:**安全保护缆锁只能作为一种防范措施,并不能彻底防止瘦客户机被盗或被他人擅自使用。

## <span id="page-11-0"></span>**安装瘦客户机并确定放置方向**

### **HP 快速释放托板**

也可向 HP 另购 Quick Release 安装支架,将瘦客户机安装到墙壁、桌面或摇臂上。使用安装支架时,瘦 客户机的 I/O 端口不要朝向地面。

此瘦客户机右侧有四个安装点。这些安装点均符合 VESA (视频电子标准协会)标准,该标准提供了平 面显示 (FD)(例如平板监视器、平面显示器和平面电视)的行业标准安装接口。HP Quick Release 与符 合 VESA 标准的安装点连接,允许您以各种方位安装瘦客户机。

 $\stackrel{\mathbb{E}^{\prime}}{\cong}$ 注:在安装到瘦客户机时,请使用 HP 快速释放托板附带的 10 毫米螺钉。

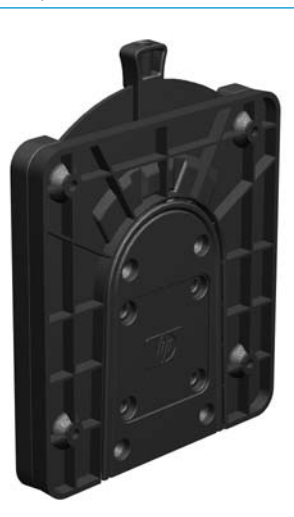

要使用 HP 快速释放托板, 请执行以下操作:

**1.** 如下图所示,使用安装设备工具包中的四个 10 毫米螺钉将 HP 快速释放托板的一侧连接到瘦客户 机。

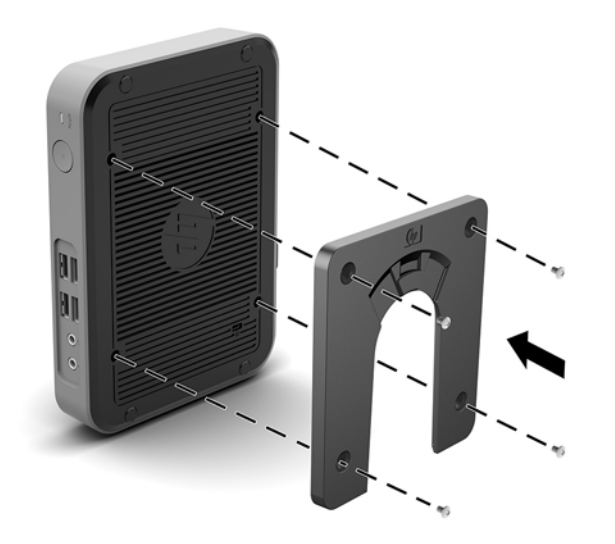

<span id="page-12-0"></span>**2.** 使用安装设备工具包中的四个螺钉将 HP 快速释放托板的另一侧连接到您要安装瘦客户机的设备。 确保释放杆朝上。

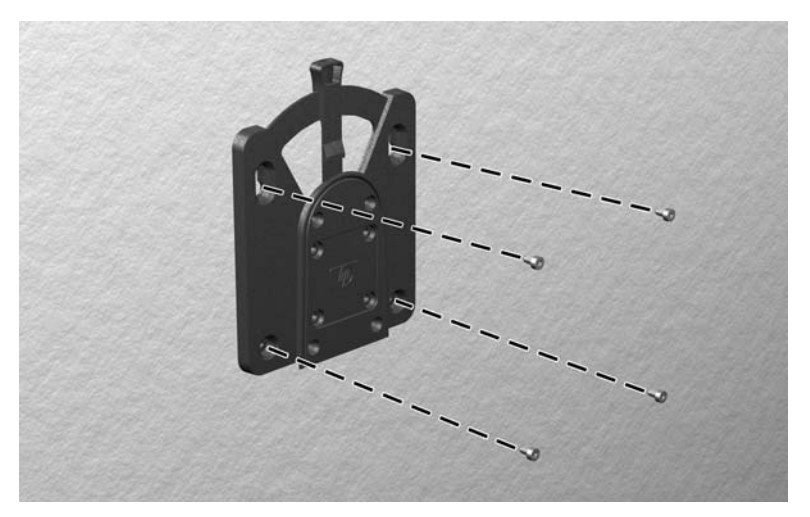

3. 将已连接到瘦客户机上的这侧安装设备(1),自上而下推入到安装设备的另一侧(2)(已连接到要安 …<br>装瘦客户机的设备上),直到听到"咔嗒"声,表明已连接好。

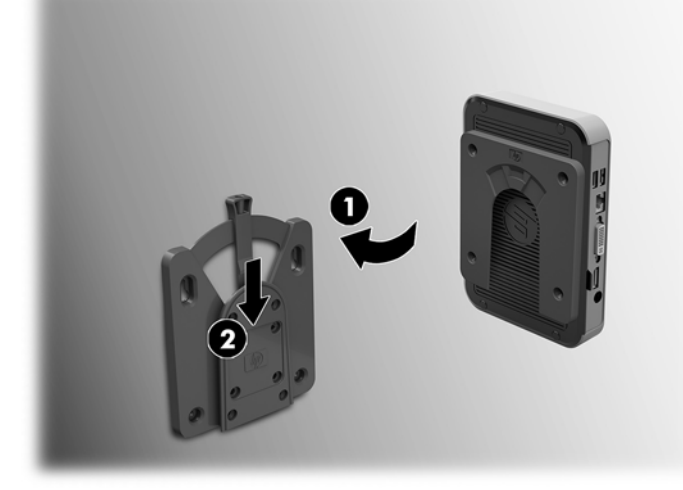

**注意:**要确保 HP 快速释放板正常工作以及所有组件安全连接,请确保安装设备一侧的释放杆和另一侧 的圆形开口面均朝上。

 $\stackrel{\leftrightarrow}{\approx}$ 注:在连接时,HP 快速释放托板将自动锁定到位。您只需将释放杆推到一侧即可卸下瘦客户机。

### <span id="page-13-0"></span>**支持的安装选件**

以下各图说明了安装底座支持的一些安装选件。

● 显示器背面:

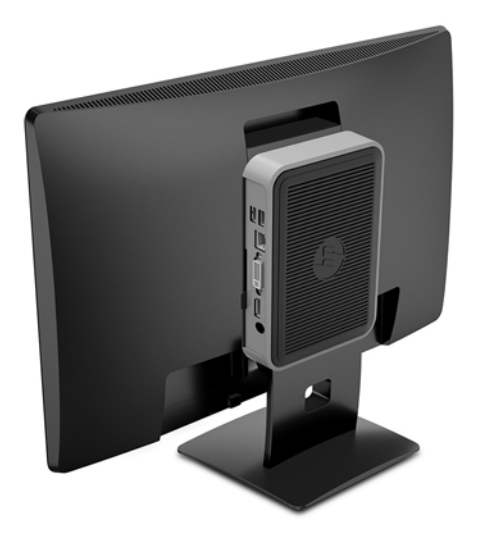

● 墙壁上:

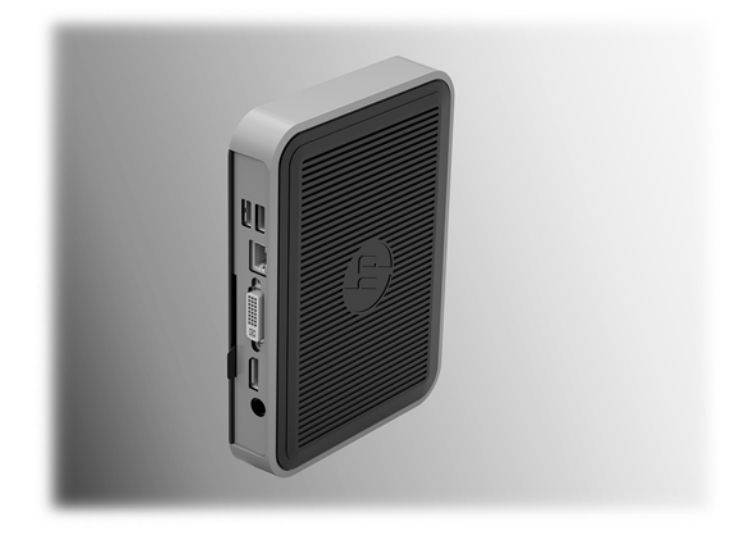

● 桌面下:

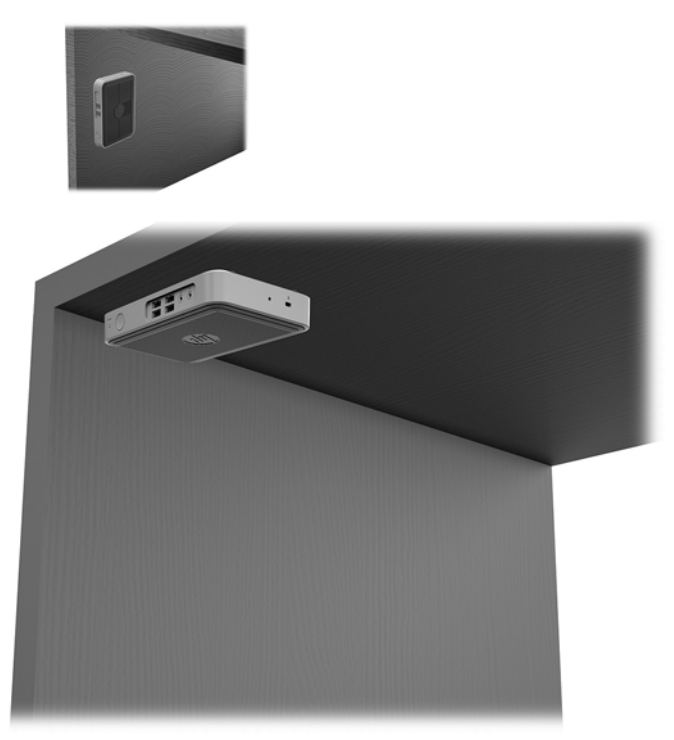

### <span id="page-15-0"></span>**支持的放置方向和放置方式**

**注意:**您必须严格遵循 HP 支持的放置方向以确保您的瘦客户机可以正常工作。 除非瘦客户机使用了 HP Quick Release 装置,否则必须将瘦客户机装在底座上以确保周围空气的流通。

● HP 瘦客户机支持以下水平放置方向:

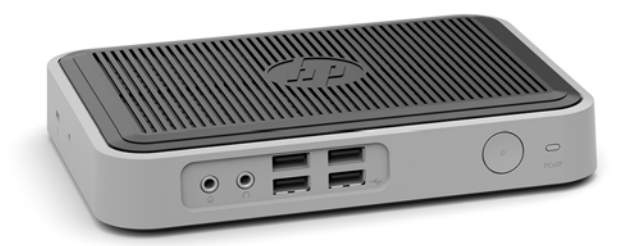

HP 支持安装底座的瘦客户机的以下垂直放置方向:

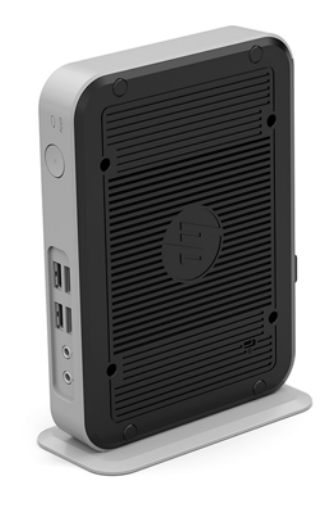

● 瘦客户机可放置在显示器底座下,预留至少 2.54 厘米 (1 英寸)的空隙:

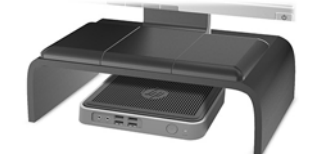

### <span id="page-16-0"></span>**不允许的放置方式**

HP 不支持瘦客户机的下列放置方式:

**注意:**不支持的瘦客户机放置方向可能导致使用故障和/或对设备造成损坏。

瘦客户机需要适当通风以保持工作温度。请勿阻塞通风孔。

不要将瘦客户机放到橱柜或其它密封装置中。不要将显示器或其它物体放在瘦客户机上。不要将瘦客 户机安装在墙壁和显示器之间。瘦客户机需要适当通风以保持工作温度。

● 在桌面抽屉中:

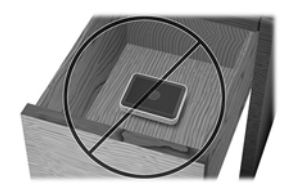

显示器放在瘦客户机上:

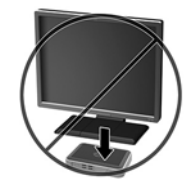

### **瘦客户机日常维护**

请使用以下信息正确维护您的瘦客户机:

- 请勿在卸下瘦客户机外面板的情况下运行瘦客户机。
- 不要将瘦客户机放在过于潮湿、阳光直射、过热或过冷的环境中。有关瘦客户机的建议温度及湿 度范围的信息,请访问 <http://www.hp.com/go/quickspecs>。
- 使瘦客户机和键盘远离各种液体。
- 关闭瘦客户机,然后根据需要用柔软的湿布擦拭瘦客户机表面。使用清洁用品可能会导致表面涂 层褪色或损坏。

# <span id="page-17-0"></span>**3 静电释放**

来自手指或其他导体的静电可能会对系统板或其他静电敏感设备造成损害。这类损害可能会缩短设备 的预期寿命。

## **防止静电损坏**

为防止静电损害,请遵守以下预防措施:

- 使用防静电容器运输和存储产品,避免用手直接接触。
- 在静电敏感部件到达无静电工作站之前,请将其一直存放在容器中。
- 从容器中取出部件之前, 请将部件放在接地的平面上。
- 请勿触摸插脚、引线或电路。
- 在触摸对静电敏感的组件或装置时,一定要采取适当的接地措施。

### **接地方法**

有几种接地方法供您选择。拿取或安装静电敏感部件时,请使用下面一种或几种方法:

- 您可以使用腕带,然后通过接地线与接地的瘦客户机机箱相连。腕带必须能够灵活伸缩,并且接 地线有 1 兆欧姆 +/-10% 的电阻。要获得良好的接地效果,佩戴腕带时,请将其紧贴皮肤。
- 在站立的工作场合内,请使用脚跟带、脚趾带或靴带。站在导电地板或静电释放类地垫上时,请 在两只脚上都系上带子。
- 请使用导电场地维修工具。
- 请使用带有折叠式静电消散工作垫的便携现场服务工具箱。

如果您没有以上建议使用的设备来执行适当的接地操作,请与 HP 授权代理商、经销商或服务供应商联 系。

 $\bar{\mathbb{B}}$  注:有关静电的详细信息,请与 HP 授权代理商、经销商或服务供应商联系。

# <span id="page-18-0"></span>**4 装运信息**

## **装运准备工作**

在准备装运瘦客户机时,请遵循以下建议:

- **1.** 关闭瘦客户机和所有外接设备。
- **2.** 依次从交流电源插座和瘦客户机上拔下交流电源线插头。
- **3.** 断开系统组件和外接设备的电源,然后将它们与瘦客户机分离。
- **4.** 将系统组件和外接设备装入原来的包装盒或类似的包装材料中,填入足够的填充材料以起到保护 作用。
	- **注:**有关非工作状态的环境温度范围,请访问 <http://www.hp.com/go/quickspecs>。

### **重要维修信息**

任何情况下,将瘦客户机送回 HP 进行维修或更换之前,请卸下并保管好所有外部选件。

在支持客户寄回维修并将相同的机器返回客户的国家/地区,HP 将尽最大努力返回与发来的机器具有相 同内部内存和闪存模块的机器。

在不支持客户邮寄维修服务(将原设备返还客户)的国家/地区,除了外部选件以外,所有内部选件也 应当卸下并保管好。在将瘦客户机送到 HP 进行维修之前, 应先将其恢复到**原始配**置。

# <span id="page-19-0"></span>**5 辅助工具**

HP 设计、生产和销售所有人都可以使用的产品和服务,包括残疾人可以使用单机或借助辅助设备使 用。

## **支持的辅助技术**

HP 产品支持各种不同的操作系统辅助技术,并可配置为与其他辅助技术配合使用。在设备上使用搜索 功能可以查找有关辅助功能的详细信息。

**注:**有关特定的辅助技术产品的其他信息,请联系该产品的客户支持人员。

### **联系技术支持**

我们都不断完善我们产品和服务的用户友好性,并欢迎用户提供反馈意见。如果您对产品有疑问,或 者想要告诉我们有助于您的用户友好性功能,请在周一至周五的上午 6 点到晚上 9 点 ( 山地时间 ) 之间 通过 (888) 259-5707 与我们联系。如果您是聋人或听力困难并使用 TRS/VRS/WebCapTel,当您需要技术 支持或有用户友好性问题时,请在周一至周五的上午 6 点到晚上 9 点(山地时间)之间通过 (877) 656-7058 与我们联系。

# <span id="page-20-0"></span>**索引**

#### **A**

安全保护缆锁,安装 [5](#page-10-0) 安装 HP 快速释放托板 [6](#page-11-0) 安全保护缆锁 [5](#page-10-0) 将瘦客户机安装到 HP 快速释放 托板上 [6](#page-11-0) 安装选件 墙壁 [8](#page-13-0) 显示器底座背面 [8](#page-13-0) 桌下 [8](#page-13-0) 安装准则 [3](#page-8-0)

#### **B**

不支持的放置方式 抽屉中 [11](#page-16-0) 显示器下 [11](#page-16-0)

#### **D**

底座,安装 [3](#page-8-0)

#### **F**

方向,水平 [10](#page-15-0) 防止静电损坏 [12](#page-17-0) 辅助工具 [14](#page-19-0)

#### **H**

HP 快速释放托板 [6](#page-11-0) 后面板组件 [2](#page-7-0)

#### **J**

交流电源线连接 [4](#page-9-0) 接地方法 [12](#page-17-0) 警告 NIC 插口 [3](#page-8-0) 电击 [3](#page-8-0) 接地插头 [3](#page-8-0) 刻录 [3](#page-8-0) 静电释放 [12](#page-17-0)

#### **K**

快速释放托板 [6](#page-11-0)

**L** 立式底座 [3](#page-8-0)

#### **M**

M.2 存储模块, 卸下 [13](#page-18-0)

#### **Q**

前面板组件 [1](#page-6-0) 切记 HP 快速释放托板 [7](#page-12-0) 通风 [11](#page-16-0)

#### **R**

日常维护 [11](#page-16-0)

**U** USB 闪存驱动器, 卸下 [13](#page-18-0)

### **W**

网站 HP 产品 [1](#page-6-0) 维修 [13](#page-18-0)

### **X**

卸下 M.2 存储模块 [13](#page-18-0) USB 闪盘 [13](#page-18-0) 序列号的位置 [2](#page-7-0) 选件 [1](#page-6-0), [5](#page-10-0)

### **Z**

支持,联系 [14](#page-19-0) 支持的安装选件 [8](#page-13-0) 支持的放置方式 显示器底座下方 [10](#page-15-0) 支持的放置方向 水平 [10](#page-15-0) 支持的辅助技术 [14](#page-19-0) 注意 安装底座 [3](#page-8-0) 电击 [3](#page-8-0) 固定电源线 [4](#page-9-0) 静电 [3](#page-8-0) 瘦客户机的放置方向 [10](#page-15-0)

### 注意事项 瘦客户机的放置方式 [11](#page-16-0) 装运准备工作 [13](#page-18-0) 组件 背面板 [2](#page-7-0) 前面板 [1](#page-6-0)